# **Hamlet**

# **SMART CARD READER**

**Lettore di Smart Card USB 3.0/USB-C**

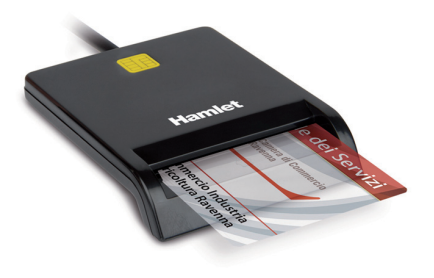

**Manuale Utente** HUSCR30 (USB 3.0)

HUSCR311C (USB-C)

**www.hamletcom.com**

### Gentile Cliente,

La ringraziamo per la fiducia riposta nei nostri prodotti. La preghiamo La ringraziamo per la fiducia riposta nei nostri prodotti. La preghiamo  $\triangledown$  di seguire le norme d'uso e manutenzione che seguono. Al termine  $\triangledown$ del funzionamento di questo prodotto La preghiamo di non smaltirlo tra i rifiuti urbani misti, ma di effettuare una raccolta separata negli appositi raccoglitori di materiale elettrico/elettronico o di riportare il prodotto dal rivenditore che lo ritirerà gratuitamente.

Informiamo che il prodotto è stato realizzato con materiali e componenti in conformità a quanto previsto dalle Direttive RoHS 2011/65/EU, RAEE 2002/96/CE, 2003/108/CE D. Lgs. 151/2005 e dalla Direttiva EMC 2014/30/EU per i seguenti standard: EN 55032: 2012 + AC: 2013

EN 55024: 2010

La dichiarazione di conformità CE completa relativa al prodotto può essere richiesta contattando Hamlet all'indirizzo e-mail info@hamletcom.com. Visita www.hamletcom.com per informazioni complete su tutti i prodotti Hamlet e per accedere a download e supporto tecnico. Importato da: CARECA ITALIA SPA - Scandiano (RE) . Italia.

Tutti i marchi e i nomi di società citati in questa guida sono utilizzati al solo scopo descrittivo e appartengono ai rispettivi proprietari. Le informazioni contenute in questo manuale, le caratteristiche e l'aspetto del prodotto sono soggetti a modifiche senza preavviso.

# **DESCRIZIONE**

Hamlet HUSCR30/HUSCR311C è un lettore di Smart Card che si collega al PC e permette di utilizzare la Carta Regionale dei Servizi (CRS) e la Carta Nazionale dei Servizi (CNS) per accedere ai servizi on-line della pubblica amministrazione, di firmare documenti digitali e di accedere in modo sicuro a siti web per l'Home Banking, il commercio elettronico e altre applicazioni che richiedono dati sicuri. Il lettore di Smart Card è inoltre compatibile con il software delle camere di commercio italiane per la firma digitale.

### **Contenuto della confezione**

- Lettore Smart Card
- Manuale utente

# **INSTALLAZIONE**

### **Installazione in Windows**

Lo Smart Card Reader è rilevato e installato automaticamente nei sistemi operativi Windows. È sufficiente collegare il cavo ad una porta USB/USB-C del vostro computer.

### **Installazione in Mac OS**

L'installazione del dispositivo sui sistemi operativi Mac più recenti non è necessaria in quanto il lettore viene rilevato automaticamente.\* Per verificare il corretto rilevamento del dispositivo in Mac OS, si consiglia di procedere come indicato di seguito:

- 1. Collegare il lettore Smart Card ad una porta USB/USB-C del computer. 2. Fare clic sul menu Apple (icona mela) nell'angolo in alto a sinistra dello
- schermo quindi selezionare "Informazioni su questo Mac" dal menu. 3. Nella finestra "Informazioni su questo Mac", premere il pulsante
- Resoconto di sistema per aprire l'app "Informazioni di sistema". 4. Nella barra laterale della finestra Informazioni di sistema, selezionare USB e verificare nell'elenco dei dispositivi sulla parte destra che sia presente la voce "Combo Card Reader".

\* Per i sistemi Mac OS 10.11 e 10.12 scaricare ed installare gli ultimi driver presenti nella pagina download del prodotto sul sito www.hamletcom.com.

# **ESEMPI DI UTILIZZO DEL DISPOSITIVO**

**Installazione software aggiuntivo lettura Smart Card/Servizi on-line** Per poter leggere o accedere ai servizi forniti tramite Smart Card o portali on-line è necessario installare un software fornito dall'ente che fornisce il servizio.

### **Firma Digitale**

Un esempio di software utilizzato per la firma digitale con la Carta della Camera di Commercio è il software DIKE.

Questo software è gratuito e può essere scaricato dal sito InfoCert (www.firma.infocert.it/prodotti/dikegosign.php) oppure effettuando una ricerca web scrivendo "dike gosign". Tale software vi permetterà di firmare i vostri documenti tramite la lettura della smart card.

Si consiglia di contattare il servizio clienti del fornitore della vostra smart card per sapere il software corretto da utilizzare.

### **Carta Nazionale dei Servizi e Portale Online - Regione Lombardia**

Per conoscere come utilizzare la Carta Regionale dei Servizi (CRS ) e Carta Nazionale dei Servizi (TS-CNS) della Regione Lombardia, consultare il sito www.regione.lombardia.it

Per avere informazioni riguardo i fascicoli sanitari elettronici, servizi welfare digitali e prenotazioni sanitarie seguire il percorso dal menu Servizi e informazioni > Servizi online > Salute e prevenzione > Carta Regionale dei Servizi (CRS) / Tessera Sanitaria Nazionale (TS-CNS).

Leggi le info e scarica il Software per CRS/CNS a questa pagina del sito di Lombardia Informatica www.lispa.it/wps/portal/LISPA/Home/Servizi-di-Certificazione-Digitale/Software-per-CRS-CNS

Prima dell'utilizzo del servizio si consiglia inoltre di verificare che la propria card sia attivata e di essere in possesso del codice PIN e PUK.

Per maggiori informazioni è disponibile il Numero Verde 800.030.606 (attivo dal lunedì al sabato, dalle 8.00 alle 20.00).

### **Accesso Tramite SPID**

SPID, il Sistema Pubblico di Identità Digitale, è la soluzione che permette di accedere a tutti i servizi online della Pubblica Amministrazione con un'unica Identità Digitale (username e password) utilizzabile da computer, tablet e smartphone.

L'accesso tramite Smart Card è richiesto ad esempio per i servizi che richiedono l'autenticazione tramite SPID di livello 3.

Per maggiori informazioni potete consultare il sito www.spid.gov.it

## **FAQ - DOMANDE FREQUENTI**

### **WINDOWS - Come utilizzare il lettore dopo l'installazione**

Per poter utilizzare correttamente il lettore dopo l'installazione, si deve installare il software aggiuntivo dell'ente/servizio fornitore della Smart Card come indicato nella sezione "Esempi di utilizzo del dispositivo".

### **WINDOWS – Lettura card impossibile**

Verificare di aver installato l'ultimo software dell'ente che fornisce il servizio accessibile tramite la sua Smart card. Per maggiori informazioni si consiglia di contattare il nostro servizio clienti tramite e-mail all'indirizzo support@hamletcom.com

### **WINDOWS - Il lettore si spegne dopo alcuni minuti di inutilizzo**

Con alcuni Sistemi Operativi il lettore potrebbe spegnersi a causa delle impostazioni di risparmio energetico attive sul proprio computer.

Per disattivare tale impostazione, verificare che nelle proprietà del dispositivo, alla voce risparmio energia nel menù Gestione dispositivo, sia disabilitata la voce "Consenti al computer di spegnere il dispositivo per risparmiare energia"

### **MAC - Dopo aver connesso il dispositivo alla porta USB non compare nessuna applicazione sulla Scrivania**

Il lettore di smart card viene rilevato automaticamente dai sistemi operativi Mac. Per poter utilizzare il dispositivo bisogna installare un software aggiuntivo fornito dell'ente che fornisce il servizio. Consigliamo di contattare il supporto clienti dell'ente fornitore del servizio/smart card per conoscere la corretta procedura di installazione del software dedicato.

### **MAC - Come verificare se il lettore è installato correttamente su MAC**

Per verificare se il lettore è correttamante installato seguire le informazioni riportate nella sezione "Installazione Mac OS" di questo manuale.

# **CARATTERISTICHE TECNICHE**

- Lettore USB 3.0/USB-C per Smart Card tipo Chip/ATM/SIM
- Compatibile con IC/Smart Card EMV, JICSAP, I2C
- Supporta le specifiche ISO 7816 -1/2/3/4 (protocollo T=0 e T=1)
- Compatibile con Smart Card funzionanti a 1,8V, 3V e 5V
- Chip IC supportati: SLE4418/4428, SLE4432/4442, SLE4436/5536, I2C
- Tipo connettore: USB 3.0 Tipo A (HUSCR30)/USB Type-C (HUSCR311C)
- Conforme alle specifiche USB 3.0 (5Gbps)
- Indicatore LED di alimentazione e attività
- Meccanismo di protezione da sovracorrenti
- Certificati: Microsoft WHQL PC/SC 1.0; EMV Livello 1
- Supporto API: PC/SC (Personal Computer/Smart Card) 2.0
- Compatibile API Smart Card Group (PC/SC) EMV e Microsoft PC/SC
- Supportato da: Windows 7/8 e 10, Mac OS 10.11 o sup., Linux
- Dimensioni (cavo escluso): 65 x 83 x 15 mm
- Lunghezza cavo: 150 cm (HUSCR30) / 30 cm (HUSCR311C)

# **Hamlet**

# **SMART CARD READER**

**USB 3.0/USB-C Smart Card Reader**

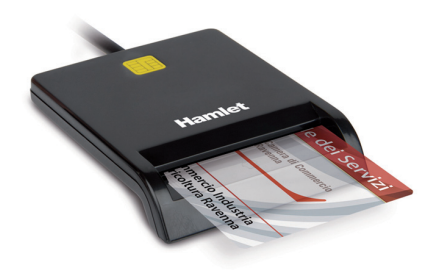

# **User Manual**

HUSCR30 (USB 3.0) HUSCR311C (USB-C)

**www.hamletcom.com**

Dear Customer,<br>thanks for choosing an Hamlet product. Please carefully follow the thanks for choosing an Hamlet product. Please carefully follow the instructions for its use and maintenance and, once this item has run its life span, we kindly ask You to dispose of it in an environmentally friendly way, by putting it in the separate bins for electrical/electronic waste, or to bring it back to your retailer who will collect it for free.

We inform You this product is manufactured with materials and components in compliance with RoHS Directive 2011/65/EU, WEEE Directive 2002/96/CE, 2003/108/CE Italian Legislative Decree 2005/151 and EMC Directive 2014/30/EU for the following standards: EN 55032: 2012 + AC: 2013 EN 55024: 2010

The complete CE declaration of conformity of the product can be obtained by contacting Hamlet at info@hamletcom.com.

Visit www.hamletcom.com for complete information on all Hamlet products and to access downloads and technical support. Imported by: CARECA ITALIA SPA - Scandiano (RE) . Italy.

All trademarks and company names mentioned in this manual are used for description purpose only and remain property of their respective owners. The material in this document is for information only. Contents, specifications and appearance of the product are indicative and may change without notice.

# **DESCRIPTION**

Hamlet HUSCR30/HUSCR311C is a Smart Card reader that connects to your computer and allows you to use the Regional Services Card (CRS) and the National Services Card (CNS) to access online services of public administration, sign digital documents and securely access to websites for Home Banking, e-commerce and other applications that require secure data. This Smart Card Reader is also compatible with the electronic signature software of Italian Chambers of Commerce.

### **Package contents**

- Smart Card Reader
- User manual

# **INSTALLATION**

### **Windows Installation**

The Smart Card Reader is automatically detected and installed on Windows operating systems. Just plug the cable into a USB/USB-C port of your computer.

### **Mac OS Installation**

On latest Mac operating systems the Smart Card Reader is automatically detected and installed.\*

- To verify the correct installation of the device in Mac OS, proceed as follows:
- 1. Connect the Smart Card Reader to a USB/USB-C port on your computer.
- 2. Click on the Apple menu (apple icon) in the upper left corner of the screen then select "About this Mac" from the menu.
- 3. In "About this Mac" window, press System Report button to open "System Information" app.
- 4. In the sidebar of System Information window, select USB item and check that "Combo Card Reader" entry appears in the devices list on the right side of the window.

\* For Mac OS 10.11 and 10.12 download and install the latest driver on the product download page at www.hamletcom.com.

# **EXAMPLES OF USE OF THE DEVICE**

### **Installation of additional software for Smart Card reading and online services**

In order to read or access the services provided through Smart Cards or online portals, it is necessary to install software provided by the organization providing the service.

### **Digital Signature**

An example of software used for digital signature is the DIKE software. This software is available for free download on InfoCert website (www.firma.infocert.it/prodotti/dikegosign.php). This software will allow you to sign your documents by reading the smart card.

We recommend to contact the customer service of your smart card provider to find out the correct software to use.

### **National Service Card and Online Portal - Lombardy Region**

To learn how to use the Regional Service Card (CRS) and the National Service Card (TS-CNS) of the Lombardy Region, visit the website www.regione.lombardia.it

For information on electronic health records, digital welfare services and healthcare appointments, follow the path from the menu Servizi e informazioni > Servizi online > Salute e prevenzione > Carta Regionale dei Servizi (CRS) / Tessera Sanitaria Nazionale (TS-CNS).

Read info and download the Software for CRS/CNS on the following page of Lombardia Informatica website:

www.lispa.it/wps/portal/LISPA/Home/Servizi-di-Certificazione-Digitale/Software-for-CRS-CNS

Before using the service, we recommend to check that your card is activated and to have the PIN and PUK code.

For more information, the toll-free number 800.030.606 is available (active from Monday to Saturday, from 8.00 to 20.00).

### **SPID Authentication**

SPID, the Public Digital Identity System, is the solution that allows access to all online services of the Public Administration with a single Digital Identity (username and password) from computers, tablets and smartphones. Access via Smart Card is required, for example, for services that require SPID authentication of level 3.

For more information, visit www.spid.gov.it

### **FAQ - FREQUENTLY ASKED QUESTIONS**

### **WINDOWS - How to use the reader after installation**

In order to correctly use the reader after installation, the user must install the additional software of the organization/service providing the Smart Card as described in the "Examples of use of the device" section of this manual.

# **WINDOWS – Card reading impossible**

Check that you have installed the latest software from the organization that provides the service accessible via your Smart Card. For more information, please contact our customer service via e-mail at support@hamletcom.com.

### **WINDOWS - The reader turns off after a few minutes of inactivity**

With some Operating Systems the reader may turn off due to the energy saving settings active on your computer.

To disable this setting, check that in the device properties under the energy saving item, in the Device management menu, the "Allow computer to turn off the device to save energy" item is disabled.

### **MAC - After connecting the device to the USB port, no application appears on the Desktop**

The device is automatically detected by the latest Mac operating systems. In order to use the device, the additional software of the organization/service providing the Smart Card must be installed.

We recommend contacting the customer support of the organization that provides the service/smart card to find out the correct procedure for installing the dedicated software.

### **MAC - How to check if the card reader is properly installed on Mac**

To check if the reader is correctly installed, follow the information in the "Mac OS Installation" section of this manual.

# **SPECIFICATIONS**

- USB 3.0/USB-C Smart Card Reader for Chip/ATM/SIM card
- Compatible with IC/Smart Card EMV, JICSAP, I2C
- Compatible with ISO 7816 -1/2/3/4 (T=0 and T=1 protocol) specifications
- Support 1.8V/3V/5V IC Smart Card
- IC chip support: SLE4418/4428, SLE4432/4442, SLE4436/5536, I2C
- Connector type: USB 3.0 Type A (HUSCR30)/USB Type-C (HUSCR311C)
- Compliant with USB 3.0 specifications (5Gbps)
- LED indicator for power and activity
- Over-current protection mechanism
- Certificates: Microsoft WHQL PC/SC 1.0; EMV Level 1
- API Support: PC/SC (Personal Computer Smart Card Group) 2.0
- PC/SC API EMV and Microsoft PC/SC compatible
- OS Support: Windows 7/8 and 10, Mac OS 10.11 or above, Linux
- Size (without cable): 65 x 83 x 15 mm
- Cable Length: 150 cm (HUSCR30) / 30 cm (HUSCR311C)